# **MEDICIONES DE** Circuito RLC Respuesta transitoria Clase 11

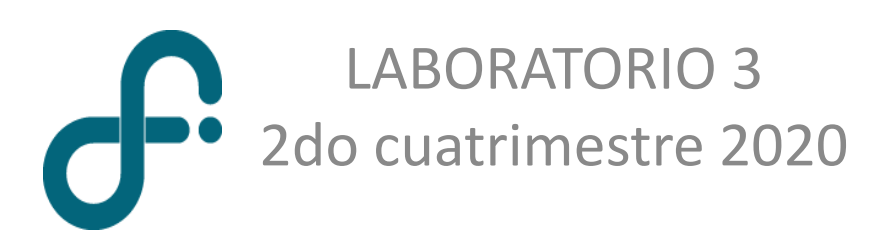

# Oscilador armónico simple

Resorte

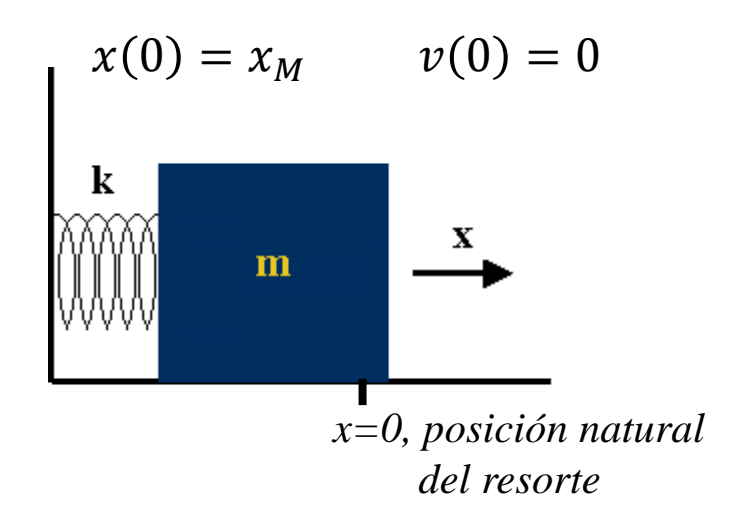

$$
m\ddot{x}=-kx
$$

$$
x = x_M \cos(\omega_0 t)
$$

Frecuencia natural de oscilación

$$
\omega_0 = \sqrt{k/m}
$$

$$
E_{mec} = E_{cin} + E_{res} = cte.
$$

$$
E_{mec} = \frac{1}{2}mv^2 + \frac{1}{2}kx^2 = cte.
$$

### Oscilador armónico simple Circuito LC

 $\dot{l}$ 

 $t = 0$ 

$$
L\frac{di}{dt} + V_C = 0 \implies L\ddot{q} + \frac{q}{C} = 0
$$

Frecuencia natural de  $\omega_0 = \sqrt{\frac{1}{LC}}$ oscilación

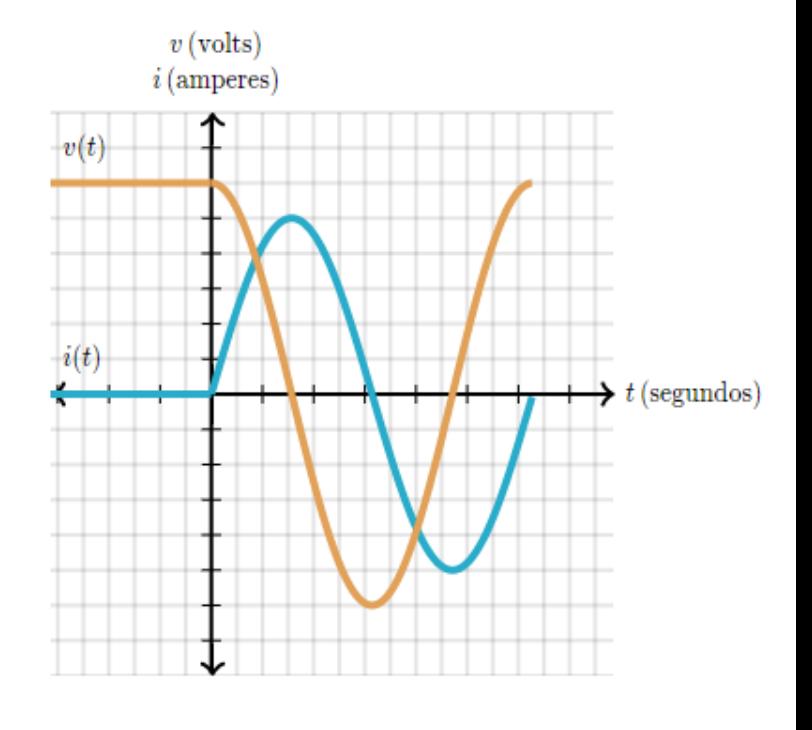

 $i(t=0)=0$  $V_C(t=0)=V_0$ 

W

 $V_{o}$ 

 $\mathbf +$ 

$$
E = \frac{1}{2}\frac{q^2}{C} + \frac{1}{2}Li^2 = cte.
$$

 $E = E_C + E_L = cte.$ 

 $q = q_0 \cos(\omega_0 t + \delta)$ 

Oscilador armónico amortiguado

Resorte amortiguado

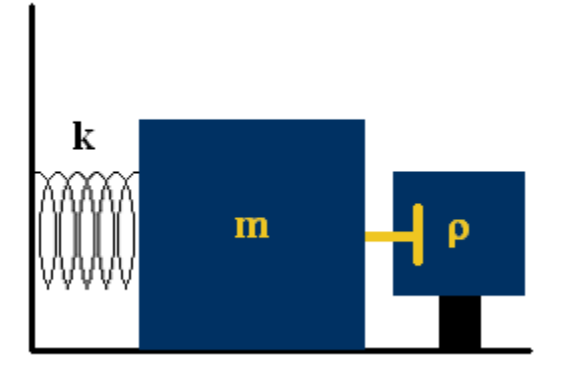

$$
m\ddot{x} = -kx - \rho \dot{x}
$$
  

$$
\ddot{x} + \frac{\rho}{m} \dot{x} + \frac{k}{m} x = \ddot{x} + 2\gamma \dot{x} + \omega_0^2 x = 0
$$
  

$$
= A_1 e^{\lambda_1 t} + A_2 e^{\lambda_2 t} \qquad \lambda_{1,2} = -\gamma \pm \sqrt{\gamma^2 - \omega_0^2}
$$

$$
x = A_1 e^{\lambda_1 t} + A_2 e^{\lambda_2 t} \qquad \lambda_{1,2} = -\gamma \pm \sqrt{\gamma^2 - \omega_0^2}
$$

Casos de amortiguamiento

$$
\omega_0^2 > \gamma^2
$$

subamortiguado Amortiguado

$$
\omega_0^2 = \gamma^2 \qquad \qquad \omega_0^2 < \gamma^2
$$

sobremortiguado

crítico

#### **Circuito RLC serie – transitorio eléctrico** Oscilador armónico amortiguado

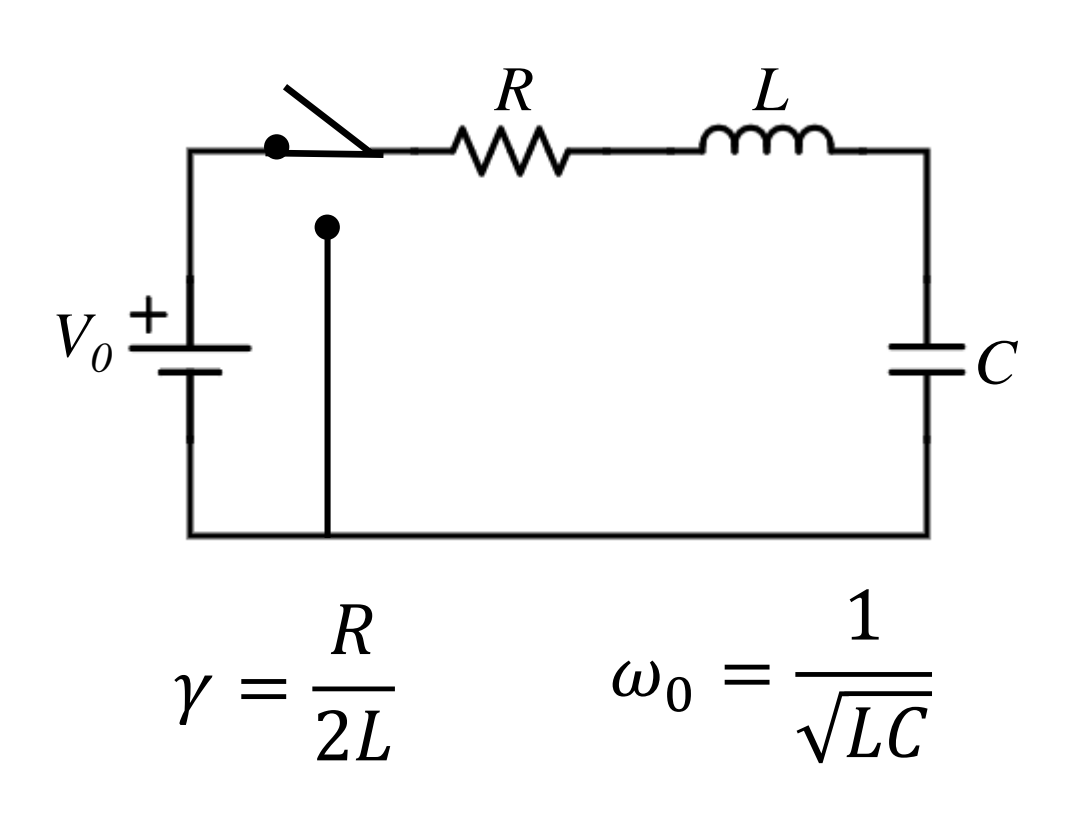

$$
V_0 = Ri + L\frac{di}{dt} + \frac{1}{C}q(t)
$$

$$
V_0 = R\dot{q} + L\ddot{q} + \frac{1}{C}q
$$

$$
\frac{V_0}{L} = \ddot{q} + 2\frac{R}{2L}\dot{q} + \frac{1}{LC}q
$$

Condiciones iniciales

 $q(t = 0) = 0$   $\dot{q}(t = 0) = i(t = 0) = 0$ 

Solución particular

$$
q_p(t) = V_0 C
$$

#### Circuito RLC serie – transitorio eléctrico

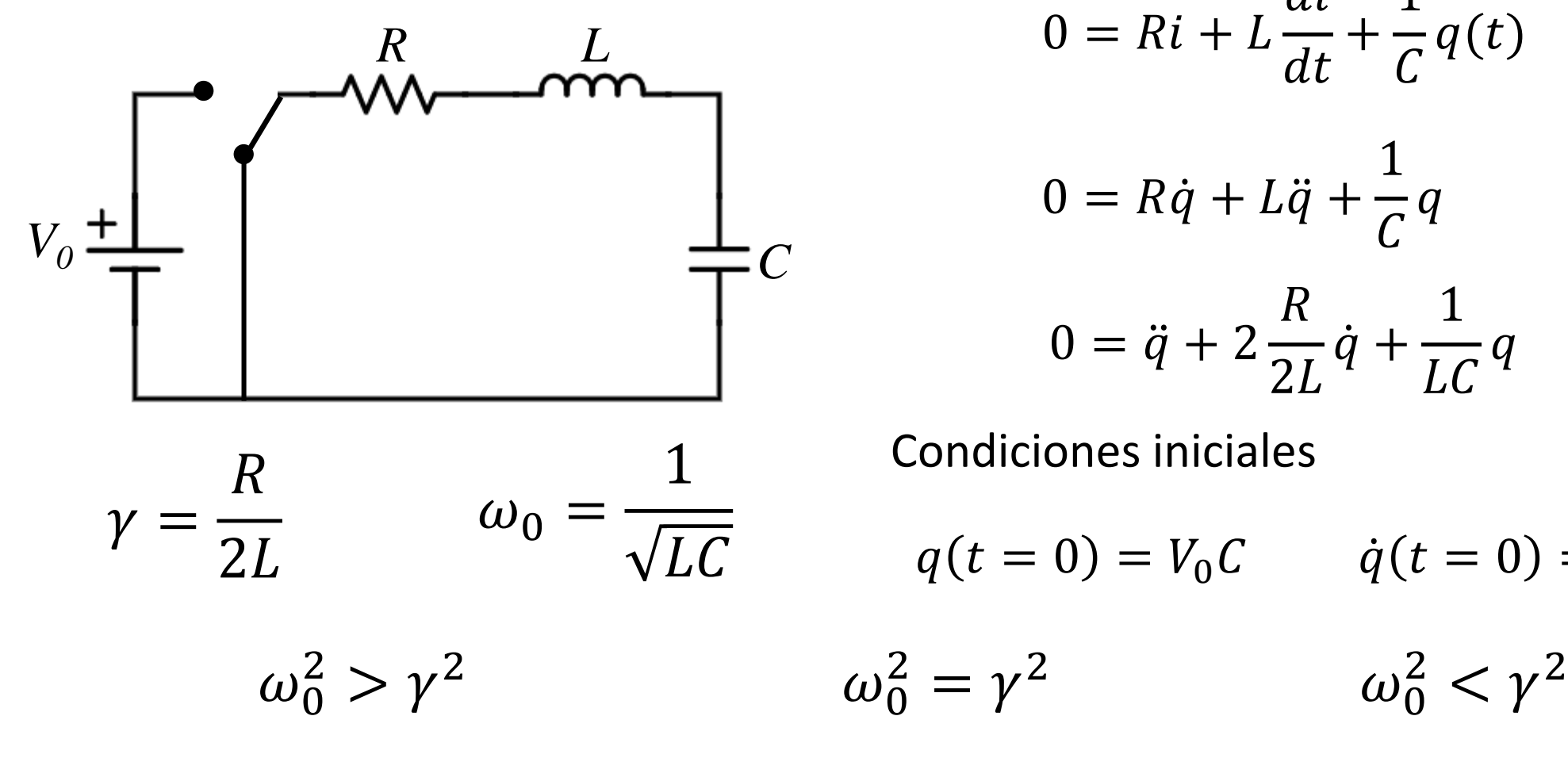

$$
0 = Ri + L\frac{di}{dt} + \frac{1}{C}q(t)
$$
  

$$
0 = R\dot{q} + L\ddot{q} + \frac{1}{C}q
$$
  

$$
0 = \ddot{q} + 2\frac{R}{2L}\dot{q} + \frac{1}{LC}q
$$
  
Conditions iniciales  

$$
q(t = 0) = V_0C \qquad \dot{q}(t = 0) = i(t = 0) = 0
$$

$$
\omega_0^2 < \gamma^2
$$

subamortiguado **Amortiguado crítico** sobremortiguado

### Experimento propuesto **Circuito RLC serie – transitorio eléctrico**

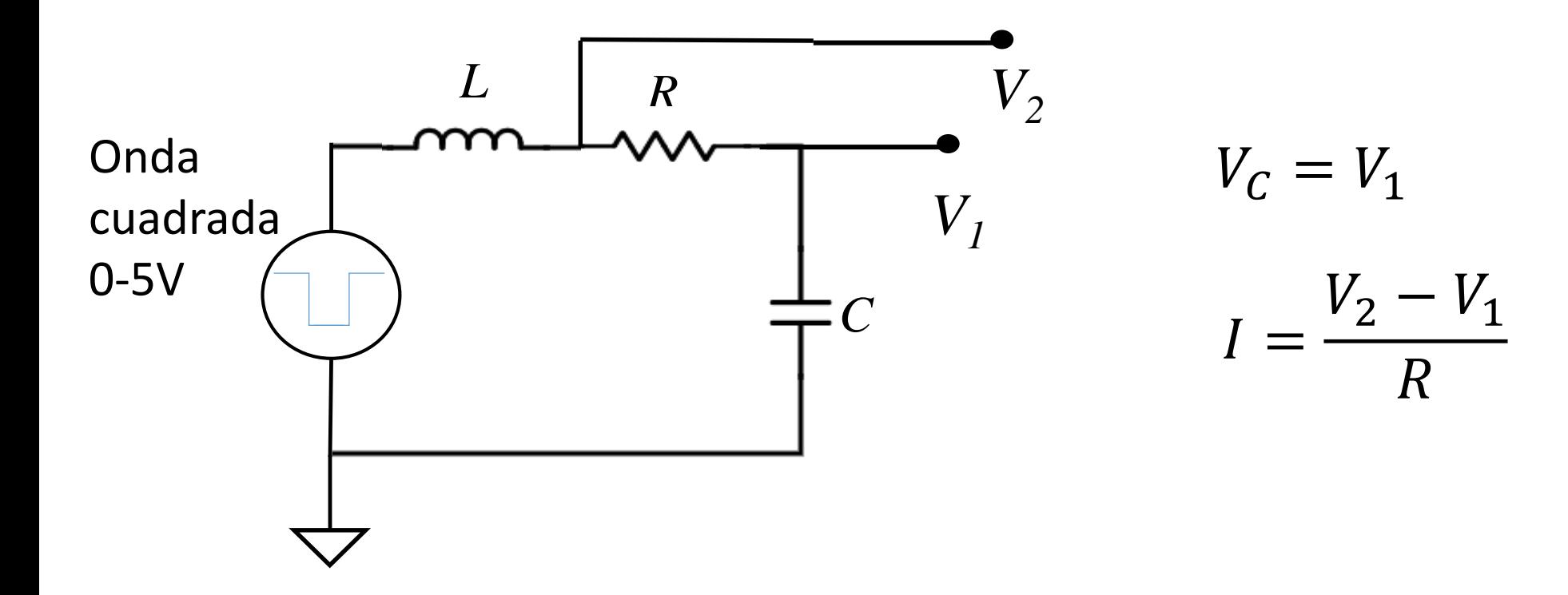

# Componentes del circuito Experimento Circuito RLC serie

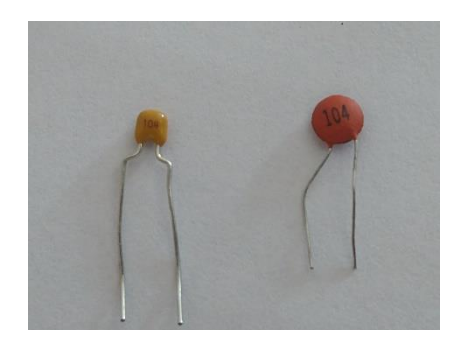

Capacitor cerámico  $104 \rightarrow 10*10^4$ pF= 100nF

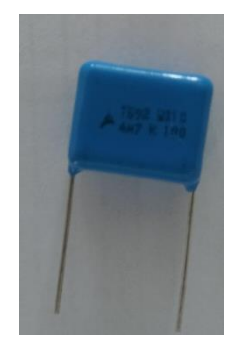

Capacitor de poliéster

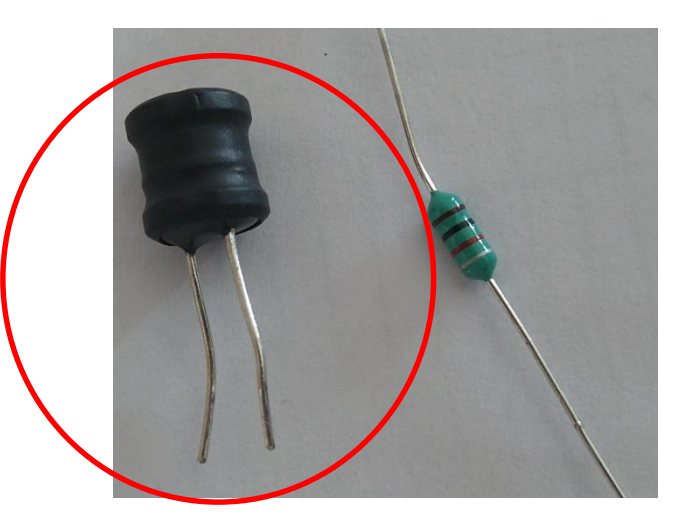

Inductancias

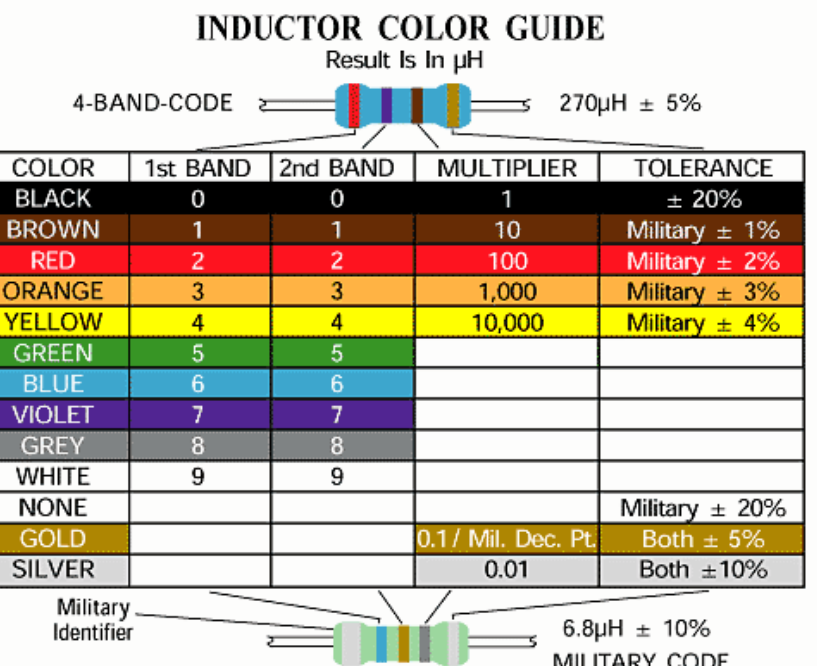

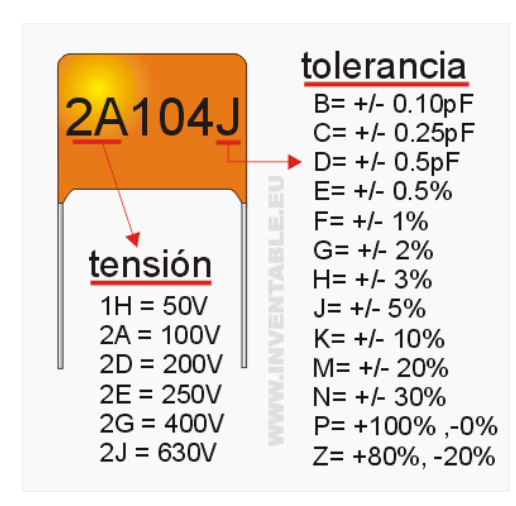

## Circuito RLC serie - Transitorio Subamortiguado

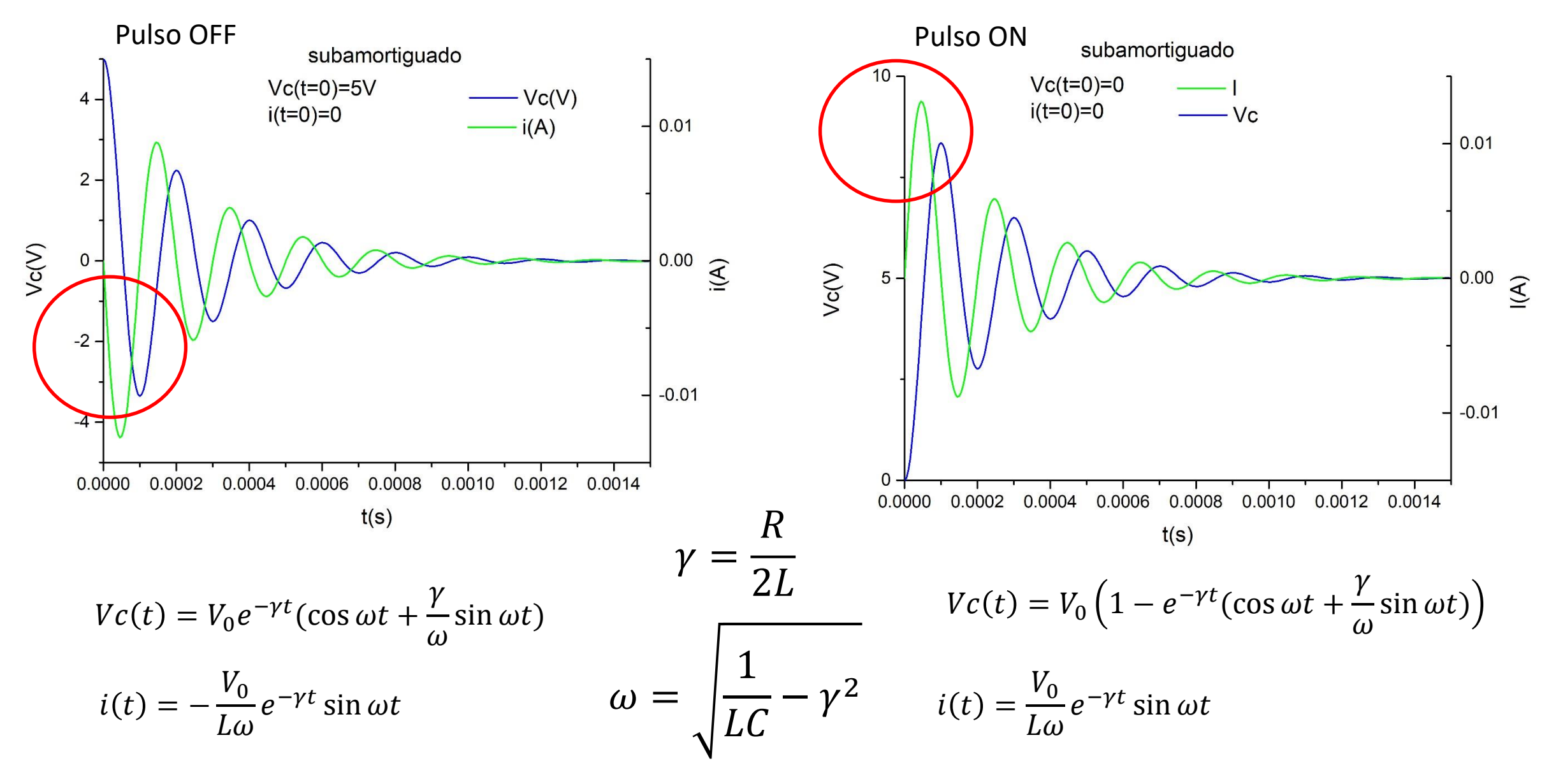

## Experimento Circuito RLC serie Transitorio Subamortiguado

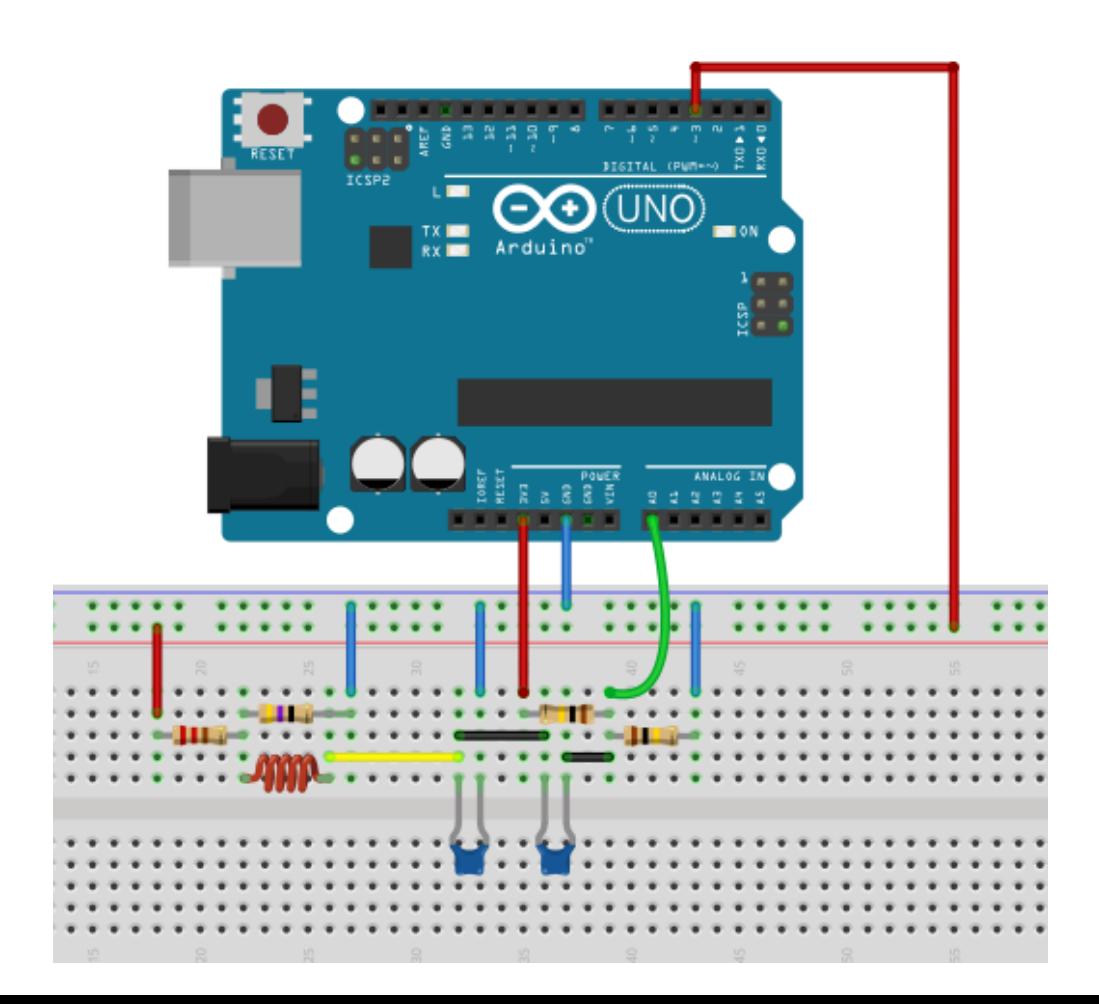

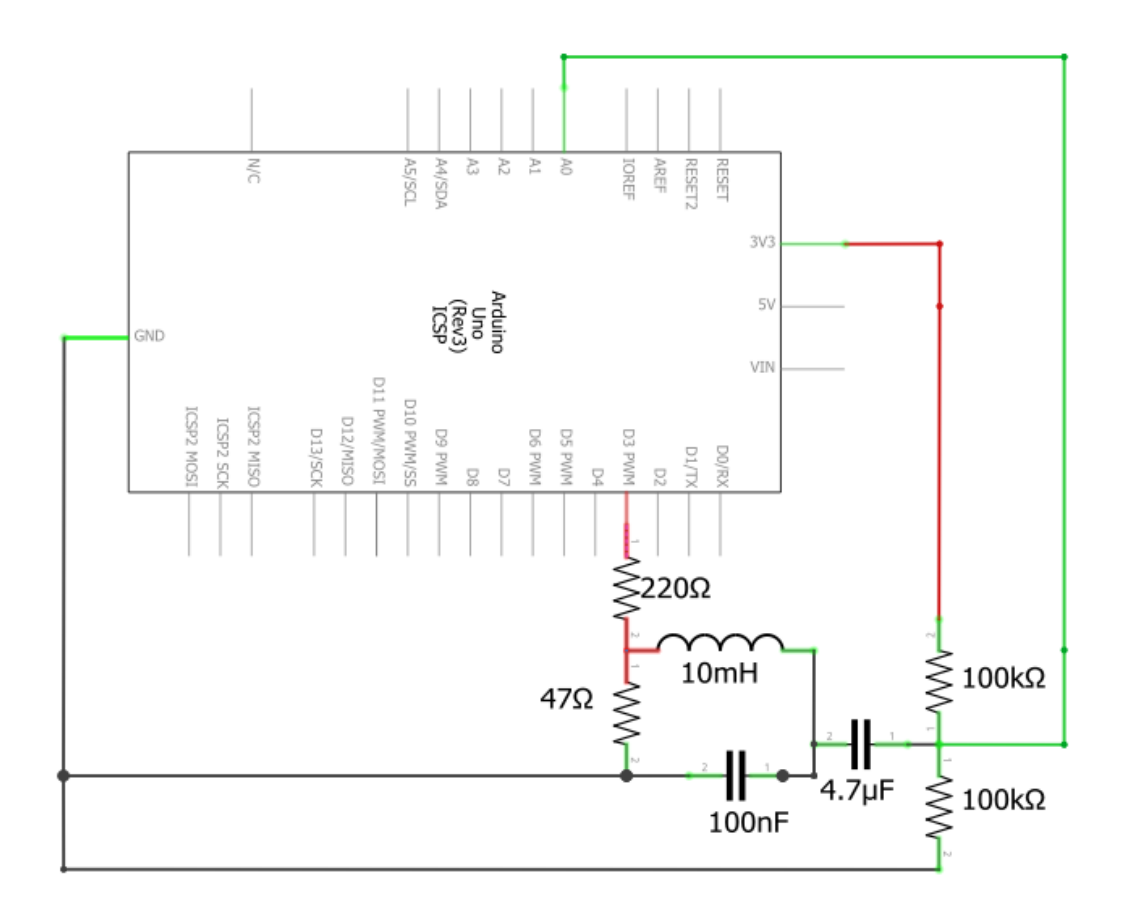

# Experimento Circuito RLC serie - Montaje Transitorio Subamortiguado

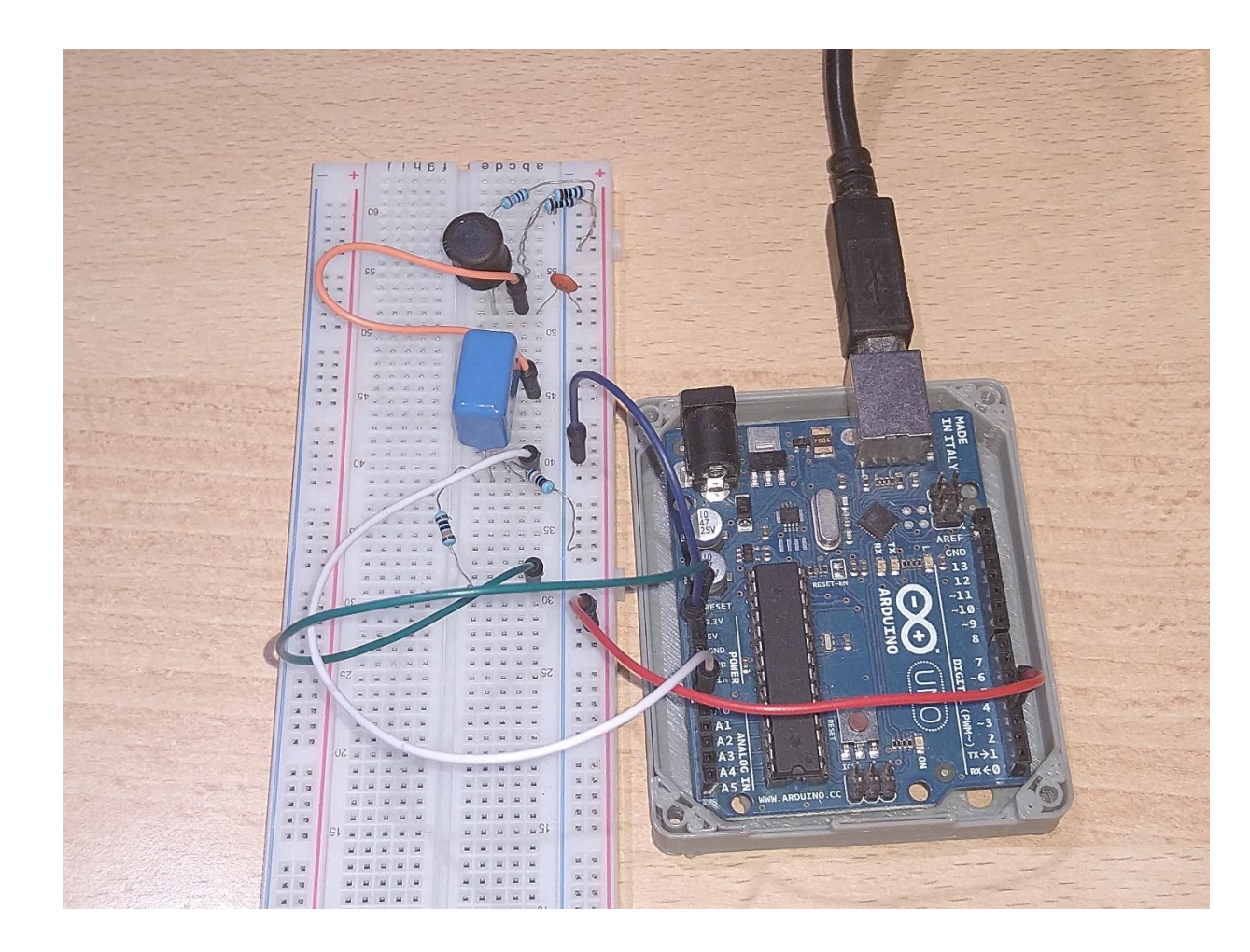

RLCtransitorio\_subamortiguado Arduino 1.8.13

Archivo Editar Programa Herramientas Ayuda

#### Emplear el IDE RLCtransitorio\_subamortiguado

Se registra la caída de tensión sobre el capacitor

Restamos la tensión de offset

Tenemos dos columnas de salida: tiempo y Vc

Registramos y guardamos la señal con Serial Plot

## RLCtransitorio\_subamortiquado

int Voltaje0[250]; int tiempo[250]; int outl=3; //la señal escalon la tomo del PIN 3

float VO:

void setup() { // put your setup code here, to run once: Serial.begin(57600);

// Set the internal reference and mux.

ADCSRA = (ADCSRA & 0xf8) | 0x03; // clear prescaler | set prescaler to /8 ADCSRA  $| = 1$ <<ADEN; // make sure ADC is enabled pinMode(outl, OUTPUT);

```
void loop() {
```

```
// put your main code here, to run repeatedly:
//coloco la salida del pin 3 en ON
//registro la tensión en AO y el tiempo
float tiempo ini=micros();
digitalWrite(outl, HIGH);
for (int i=0; i<250; i++) {
    Voltaje0[i] = analogRead(AO);tiempo[i]= micros()-tiempo ini;
  for (int i=0; i<250; i++){
```
Serial.print(tiempo[i]/1000000,6); //paso el tiempo a segundos

```
Serial.print(',');
```

```
VO=VoltajeO[i]*5.0/1023-3.3/2; //resto la tensión continua del divisor colodado a la salida
Serial println(VO 3) :
```
Compilado

Analizamos los datos en Python

#### Script RLCtransitoriosubamortiguado

↴ temp.py RLCtransitoriosubamortiquado.py 8 #%% 9 #Loading modules 10 import numpy as np 11 import matplotlib.pyplot as plt 12 from scipy.optimize import least squares 13 import os 14 from IPython import get ipython 15 16 #%%  $17$ 18 19 #selecciono el grafico en Terminal (inline) o en ventana emergente (qt5) 20 #get ipython().run line magic('matplotlib', 'inline') 21 get ipython().run line magic('matplotlib', 'qt5') 22 23 #Elijo el directorio donde se encuentran los archivos que voy a analiza 24 os.chdir (r'C:\Users\User\Desktop\Adriana\Laboratorio 3\RLCtransitorio UNO\25sept') 25 26 print("nombre del archivo completo con terminación .txt incluida")  $27$  file = input() 28 29 #Importing our data 30 data = np.loadtxt(file,dtype=float,delimiter = ',',skiprows= 1) 31 32 33  $34 \times 11 = data[:, 0]$  $35 \text{ y1i} = \text{data}[:,1]$ 36 #construyendo un vector con número de datos 37 numdatos=np.arange(len(y1i),step=1,dtype=int) 38 39 40 #Graficando nuestros datos en función del número de dato  $41$  plt.ion() 42 plt.close("all")  $43$  plt. figure $(1)$  $\Delta\Delta$  nlt nlot(numdatos v1i ' - $\sigma$ ').

:ditor - C: \Users\User\Desktop\Adriana\Laboratorio 3\Analisis phyton\RLCtansitorio\RLCtransitoriosubamortiquado.py

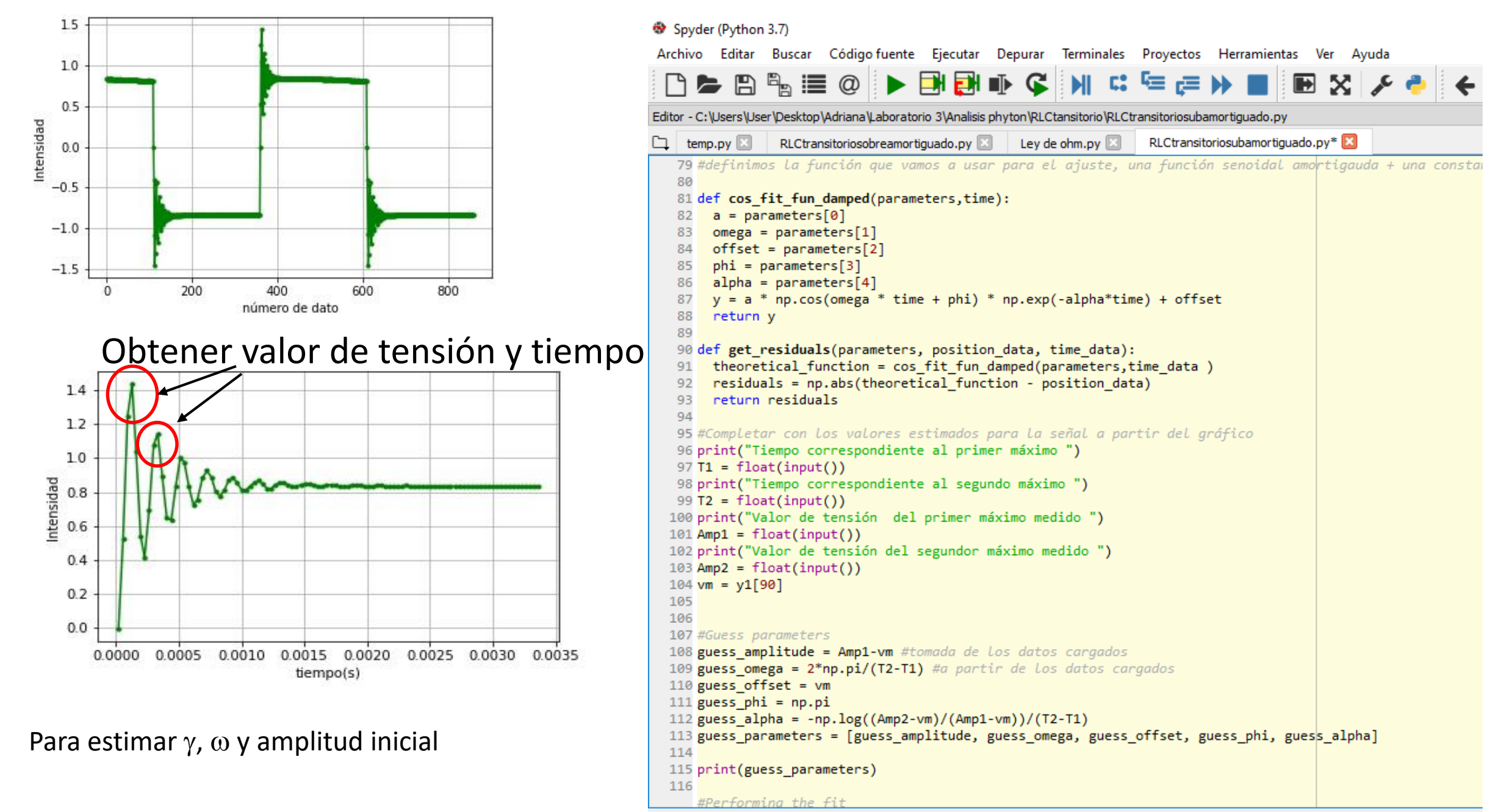

# Salida del programa

Se carga el valor de C en el script

Calculamos R y L

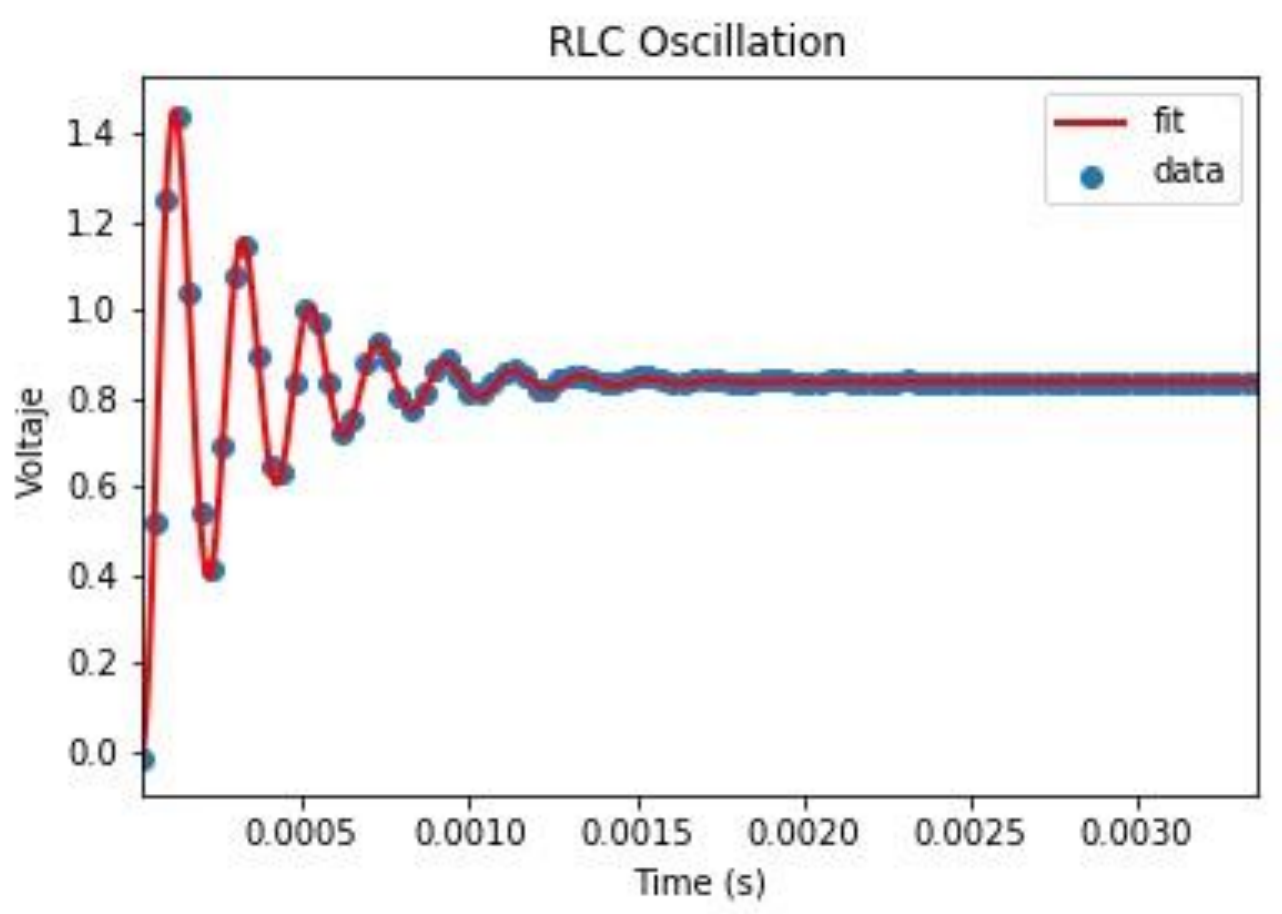

# Circuito RLC serie - Transitorio Sobreamortiguado

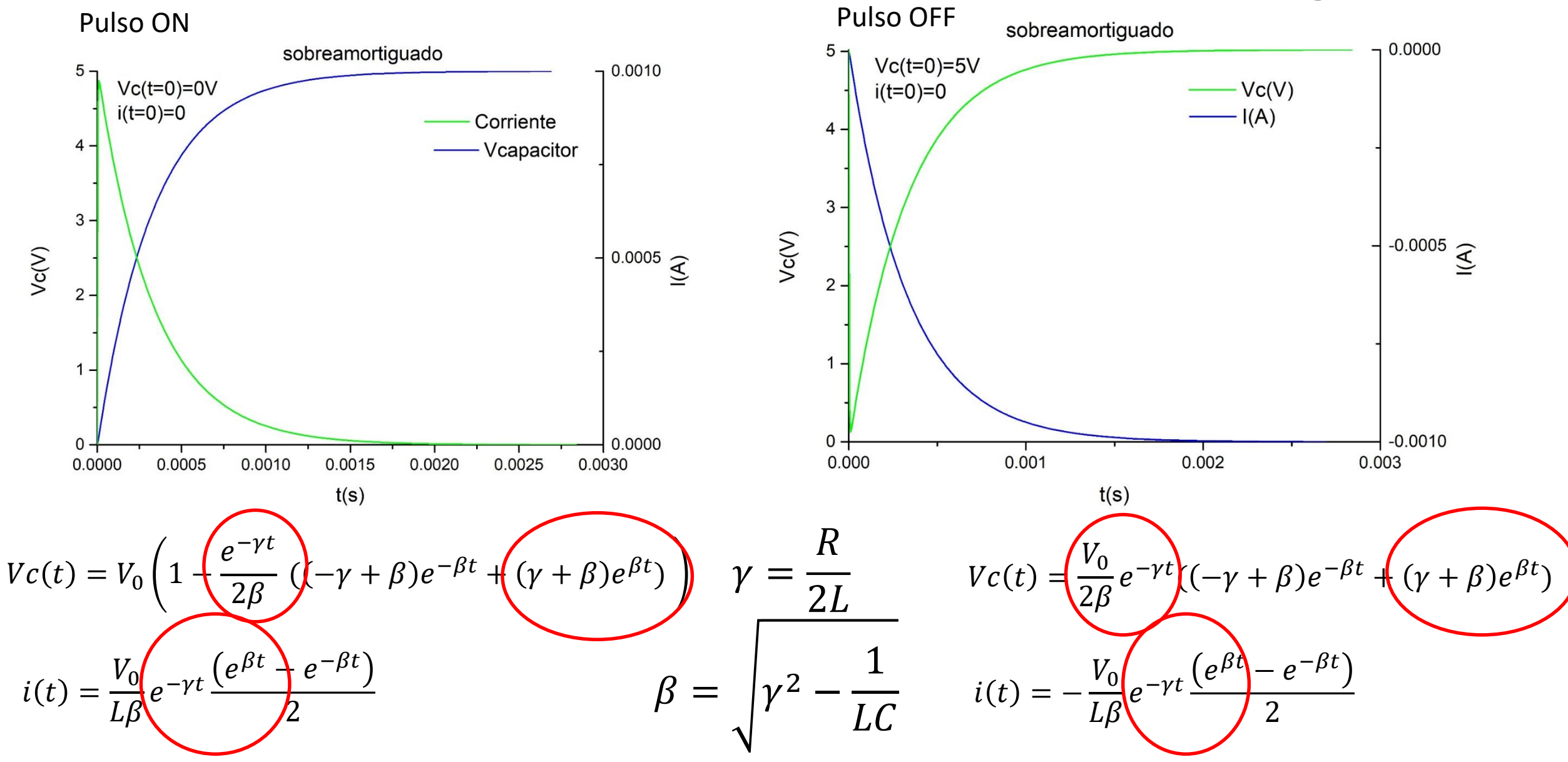

# Experimento Circuito RLC serie Transitorio Sobremortiguado

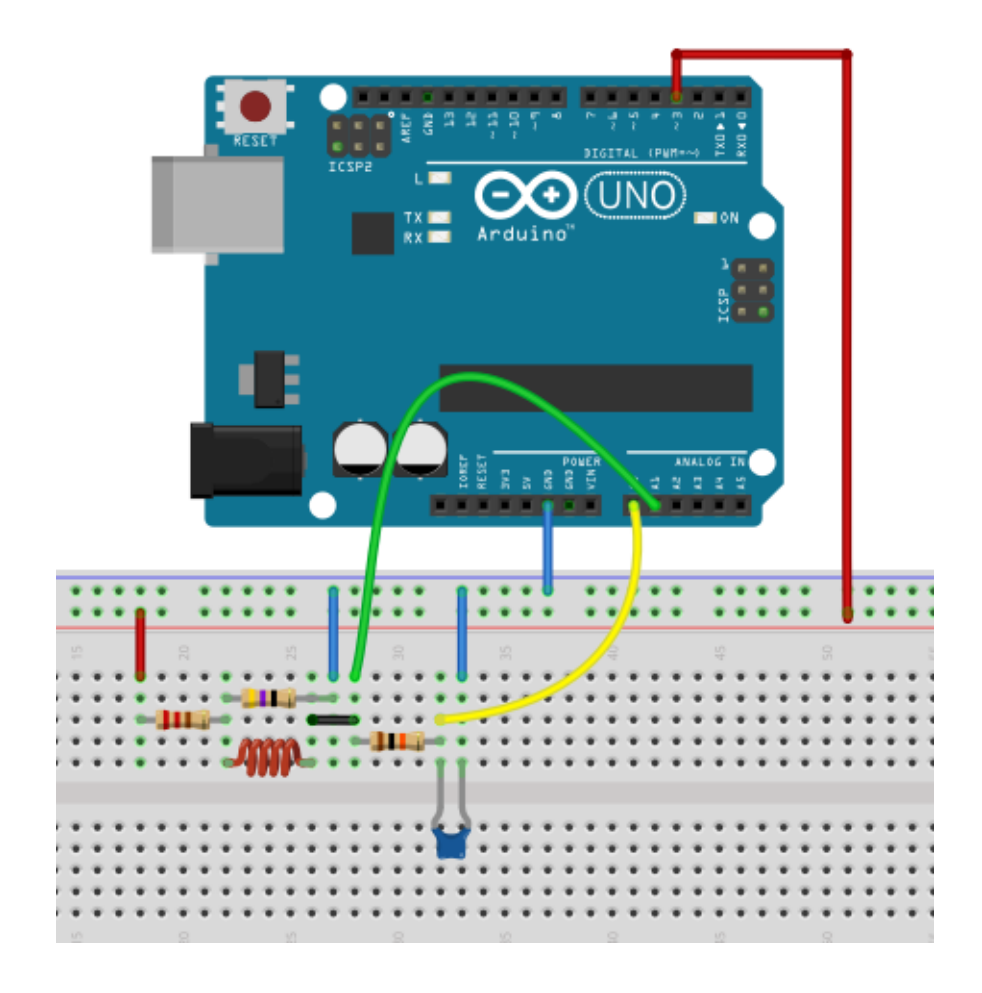

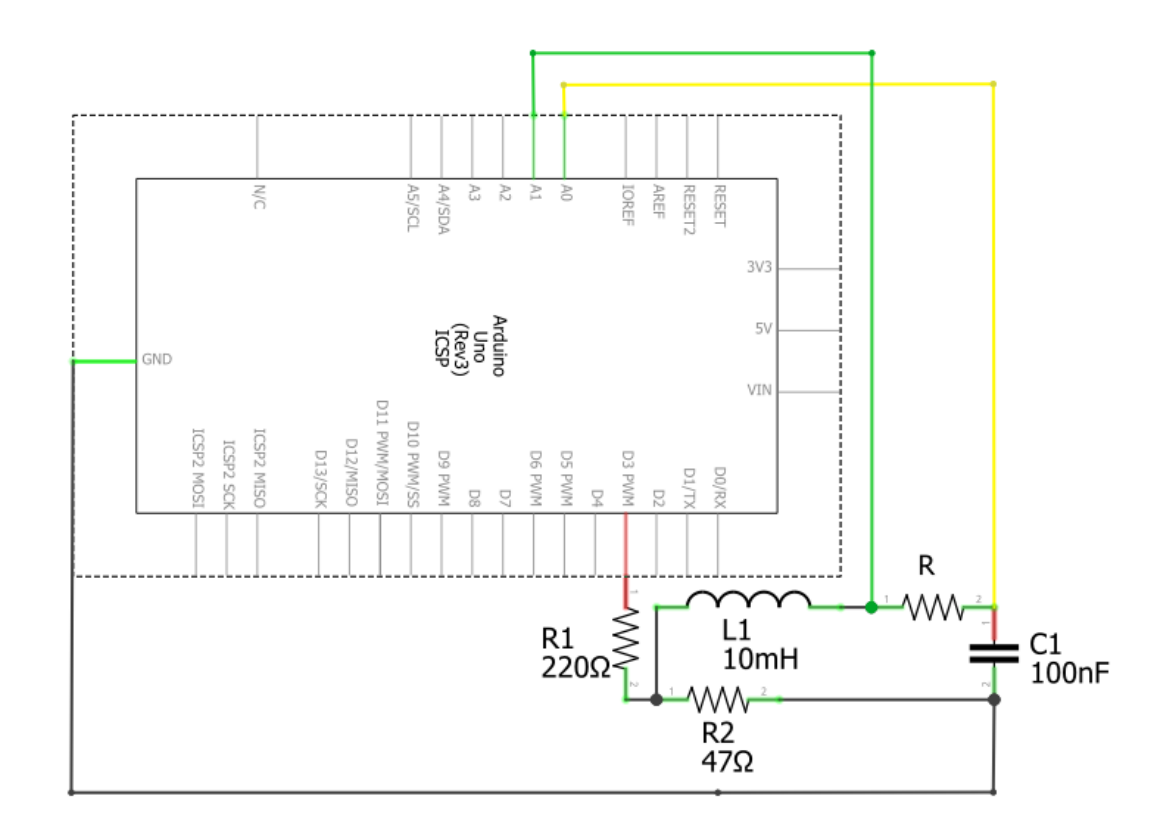

 $R = 4.7k\Omega$ ; 10k $\Omega$ 

#### Emplear el IDE RLCtransitorio sobreamortiguado

Se registra la caída de tensión sobre el Capacitor V0 y a la entrada de la resistencia V1

RLCtransitorio\_sobreamoriguado Arduino 1.8.13 Archivo Editar Programa Herramientas Ayuda

#### RLCtransitorio sobreamoriquado

int Voltaje0[150]; int Voltajel[150]; long tiempo[150]; int outl=3; //alimento el circuito con el PIN 3 float VO; float V1; float V: float t:

```
void setup() {
 // put your setup code here, to run once:
Serial.begin(57600);
// Set the internal reference and mux.
```

```
ADCSRA = (ADCSRA & 0xf8) | 0x04; // clear prescaler | set prescaler to /16
ADCSRA | = 1<<ADEN; // make sure ADC is enabled
pinMode(out1, OUTPUT);
J.
```

```
void loop() {
  // put your main code here, to run repeatedly:
```

```
float tiempo_ini=micros();
digitalWrite(outl, HIGH);
for (int i=0; i<150; i++) {
    Voltaje0[i] = analogRead(AO);Voltajel[i] = analogRead(Al);tiempo[i]= micros()-tiempo_ini;
```
Emplear el IDE RLCtransitorio\_sobreamortiguado

Se registra la caída de tensión sobre el capacitor V0 y a la entrada de la resistencia V1

Obtenemos la caída de tensión en la resistencia V

Tenemos tres columnas de salida: tiempo, V0 y V

Registramos y guardamos la señal con Serial Plot

RLCtransitorio sobreamoriguado Arduino 1.8.13 Archivo Editar Programa Herramientas Ayuda

#### RLCtransitorio sobreamoriguado

Serial.print $(t, 5)$ ; Serial.print $(',');$ V0=Voltaje0[i]\*5.0/1023; V1=Voltajel[i]\*5.0/1023;  $V = (V1 - V0)$ ; Serial.print(V0,3); Serial.print $(',');$ Serial.println $(V, 6)$ ;

```
delay (500);
tiempo ini=micros()-tiempo[149];
digitalWrite(outl, LOW);
for (int i=0; i<150; i++)Voltaje0[i] = analogRead(AO);Voltajel[i] = analogRead(Al);tiempo[i]= micros()-tiempo ini;
  for (int i=0; i<150; i++){
    t=tiempo[i]/1000000.00000;
    Serial.print(t, 5);
    Serial.print(',');V0=Voltaje0[i]*5.0/1023;
    V1=Voltajel[i]*5.0/1023;
    V = (V1 - V0);
    Serial.print(V0,3);
    Serial.print(','');
    Serial.println(V, 3);
delay(500);
```
#### Analizamos los datos en Python

#### Script RLCtransitoriosobreamortiguado

Cargamos el valor nominal de L y R para estimar los parámetros para el ajuste

Archivo Editar Buscar Código-fuente Ejecutar Depurar Terminales Proyectos Herramientas Ver Ayuda W # 전 # #  $\blacktriangleright \qquad \blacksquare \blacksquare \blacksquare \blacksquare \heartsuit$  $\blacktriangleright$   $\mathbb{B}$   $\mathbb{R}$   $\equiv$   $\varnothing$   $\vdash$  $\mathbf{x} \cdot \mathbf{y}$ Editor - C:\Users\User\Desktop\Adriana\Laboratorio 3\Analisis phyton\RLCtansitorio\RLCtransitoriosobreamortiquado.py RLCtransitoriosobreamortiguado.py\* RLCtransitoriosubamortiguado.py\* 그 temp.py E Ley de ohm.py 11 #Loading modules 12 import numpy as np 13 import matplotlib.pyplot as plt 14 from scipy.optimize import least squares 15 from scipy.optimize import curve fit 16 import os 17 from IPython import get ipython 18 19 #%%  $20$ 21 #selecciono el grafico en Terminal (inline) o en ventana emergente (qt5) 22 #get ipython().run line magic('matplotlib', 'inline') 23 get ipython().run line magic('matplotlib', 'qt5') 24 25 #Elijo el directorio donde se encuentran los archivos que voy a analiza 26 os.chdir (r'C:\Users\User\Desktop\Adriana\Laboratorio 3\RLCtransitorio sobreamoriguado') 27 28 print("nombre del archivo completo con terminación .txt incluida")  $29$  file = input() 30 31 #Completar con los parámetros del circuito 32 print("Cargar valor de la Resistencia del cirucito en ohm")  $33$  R= float(input()) 34 print("Cargar valor de la Inductancia del cirucito en H")  $35$  L= float(input()) 36 #print("Cargar valor de la Capacidad del cirucito en F")  $37 \text{ } \#C = \text{float}(input())$ 38 39 #Importing our data 40 data = np.loadtxt(file,dtype=float,delimiter = ',',skiprows= 1) 41  $42 \times 11 = data[:, 0]$  $43 \text{ y1i} = \text{data}[:,1]$  $44 \text{ y2i} = \text{data}[:2]$ 45 46 47 #Limitar Los datos al rango de interés  $48 i = 0$ datoinicial1=0

Ajustamos *Vc* e *I* con un modelo aproximado

$$
Vc = a * e^{-bt} + Vfinal
$$
  

$$
i = c * e^{-dt}
$$

Ajuste con modelo completo, estimando los valores de los parámetros a partir del modelo aproximado y usando L y R

Calculamos R , L y C

```
Spyder (Python 3.7)
Archivo Editar Buscar Códigofuente Ejecutar Depurar Terminales Proyectos Herramientas
                                    \Box \Box독 로
               \mathbb{F}_{\mathbb{R}}\equiv \mathbb{Q}E.
     \blacktriangleright \mathbb{R}Editor - C:\Users\User\Desktop\Adriana\Laboratorio 3\Analisis phyton\RLCtansitorio\RLCtransitoriosobreamortiquado.py
    temp.py
                 RLCtransitoriosobreamortiguado.py* X
                                                    Ley de ohm.py
                                                                      RLCtransitoriosubamortiqua
  102 #Modelo aproximado para la corriente y la VC
 103 Vfinal=y1[-1]
  104 def aproximacionVC(time, a,b):
          y= a*np.exp(-b*time)+Vfinal
  105
          return y
  106
  107
  108 def aproximacionI(time, a,b):
          y = a * np.exp(-b * time)109
          return y
  110
  111
  112# Ajuste de los datos
  113 popt1, pcov01 = curve fit(aproximacionVC, x1, y1)
 114 popt2, pcov02 = curve fit(aproximacionI, x1, y2)
  115
  116 funcredVC=aproximacionVC(x1,*popt1)
 117 funcredI=aproximacionI(x1,*popt2)
  118 # ESTIMO LOS ERRORES ( 1 sigma )
  119 perr1 = np.sqrt(np.diag(pcov01))
  120 perr2 = np.sqrt(np.diag(pcov02))
  121 N = len(x1)122
  123 #modelo completo para la corriente
  124 def modeloI(parameters1,time):
        A2 = parameters1[0]125
       landa12 = parameters1[1]126
        landa22= parameters1[2]
  127
       y = A2*(np.exp(landa12*time)-np.exp(landa22*time))128
  129
       return y
  130
  131 #Guess parameters
  132 guess landa12 = -popt2[1]133 guess_landa22 = (-R/L - popt2[1]) #taken from theory
  134 guess A2 = \text{popt2[0]}135
 136 guess parameters2 = [guess A2, guess landa12, guess landa22]
  137
  138
  139 #modelo completo para la caida sobre el capacitor
      def modeloVC(parameters1.time):
```
### Punto de control – RLC serie transitorio

 Circuito **subamortiguado** medir V capacitor Obtener L y R a partir del ajuste Comparar con los valores nominales

 Circuito **sobreamortiguado**, medir con los dos valores de R sugeridos Comparar modelo aproximado con modelo completo Comparar el comportamiento de las señales al variar R Obtener C, L y R a partir del ajuste Comparar con los valores nominales